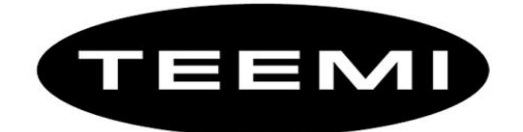

## 2D Barcode Reader User Guide

#### **Table of Contents**

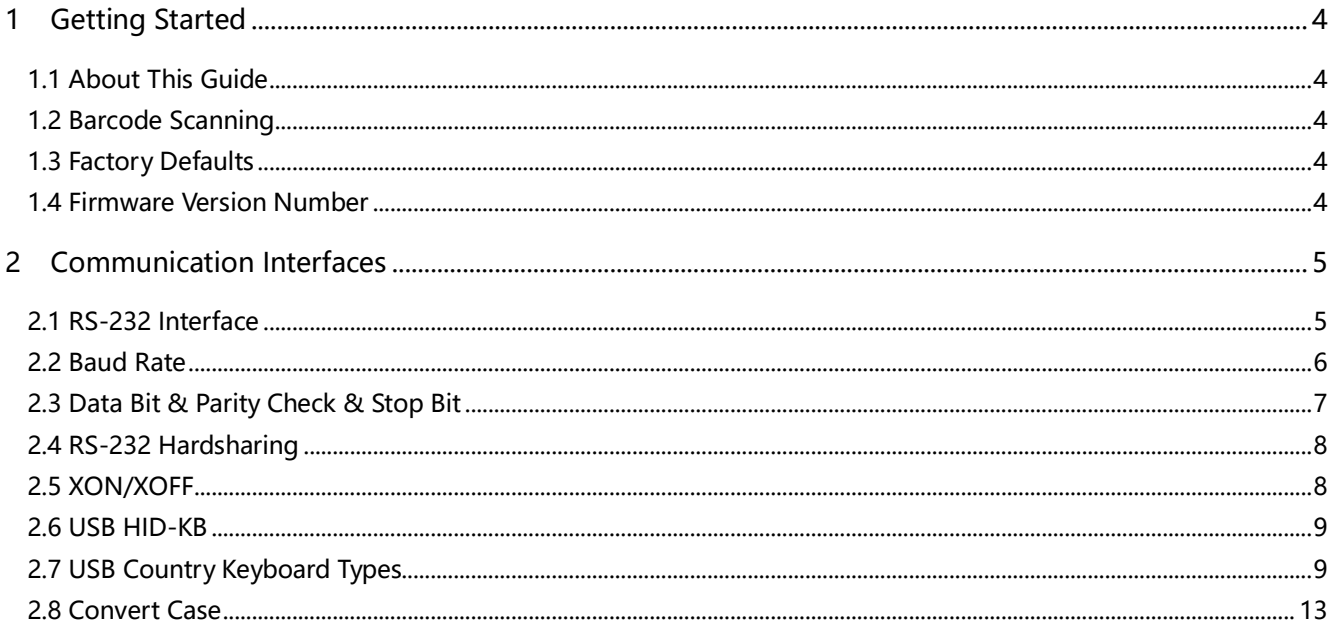

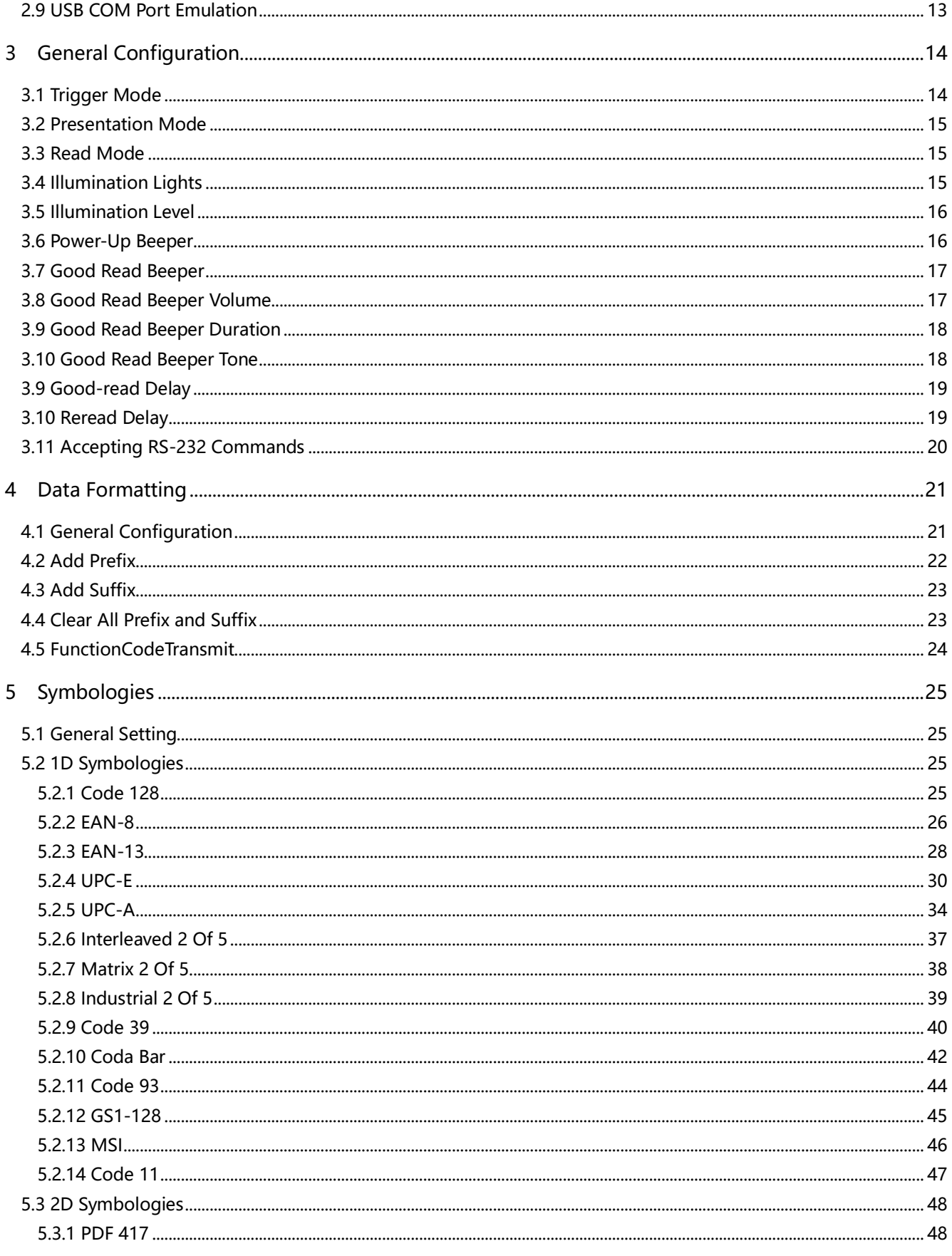

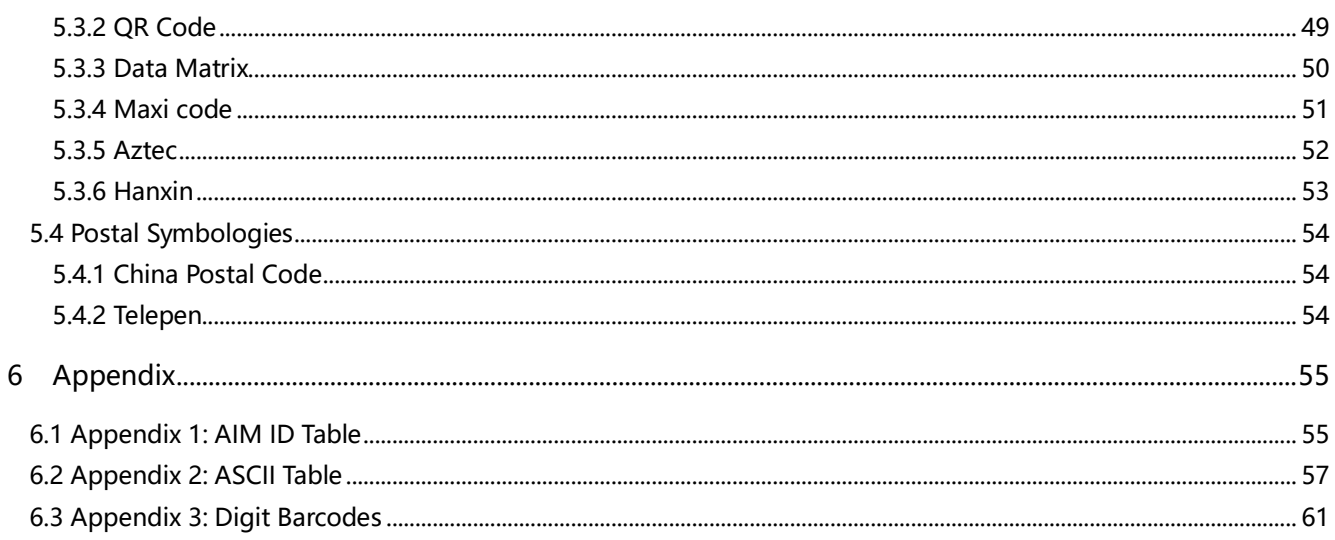

# 1 Getting Started

## <span id="page-3-1"></span><span id="page-3-0"></span>1.1 About This Guide

This guide provides programming instructions for the TEEMI 2D Barcoder Reader. Users can configure the TEEMI 2D Barcoder Reader by scanning the programming barcodes included in this manual.

## <span id="page-3-2"></span>1.2 Barcode Scanning

TEEMI 2D Barcoder Reader features fast scanning and decoding accuracy. Barcodes rotated at any angle can still be read with ease. When scanning a barcode, simply center the aiming beam or pattern projected by the TEEMI 2D Barcoder Reader over the barcode.

## <span id="page-3-3"></span>1.3 Factory Defaults

Scanning the following barcode can restore the engine to the factory defaults. Note: Use this feature with discretion.

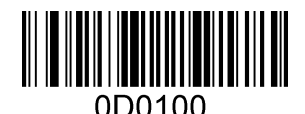

Restore All Factory Defaults

## <span id="page-3-4"></span>1.4 Firmware Version Number

Scanning the barcode below can display the firmware version number.

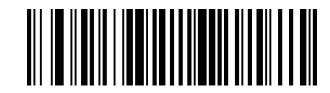

0D1302? Display The Firmware Version Number

# 2 Communication Interfaces

<span id="page-4-0"></span>The TEEMI 2D Barcoder Reader provides a RS-232 interface and a USB interface to communicate with the host device. The host device can receive scanned data and send commands to control the engine or to access/alter the configuration information of the engine via the RS-232 or USB interface.

### <span id="page-4-1"></span>2.1 RS-232 Interface

Serial communication interface is usually used when connecting the engine to a host device (like PC, POS). However, to ensure smooth communication and accuracy of data, you need to set communication parameters (including baud rate, parity check, data bit and stop bit) to match the host device.

The serial communication interface provided by the engine is based on RS-level signals. RS-232 can be used for most application architectures. For those requiring RS-232, an external conversion circuit is needed. The conversion circuit is available only to some models.

Default serial communication parameters are listed below. Make sure all parameters match the host requirements.

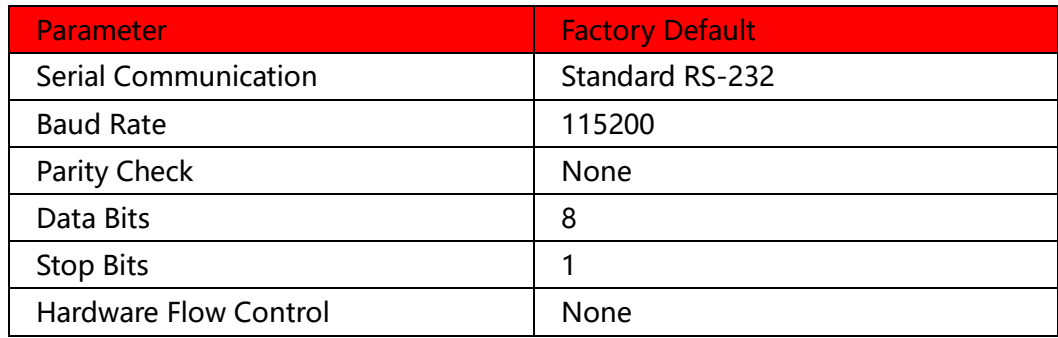

### <span id="page-5-0"></span>2.2 Baud Rate

Baud rate is the number of bits of data transmitted per second. Set the baud rate to match the Host requirements.

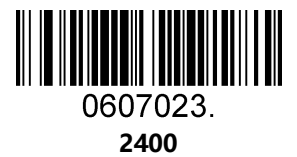

0607025.

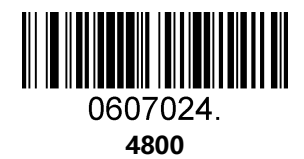

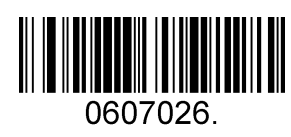

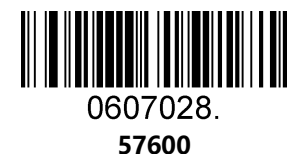

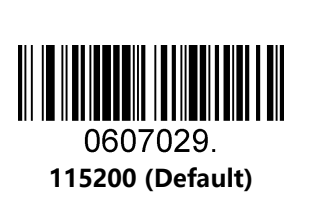

## <span id="page-6-0"></span>2.3 Data Bit & Parity Check & Stop Bit

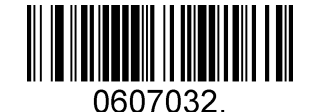

None Parity /8 Data Bits/1 Stop Bit (Default)

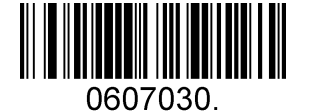

None Parity /7 Data Bits/1 Stop Bit

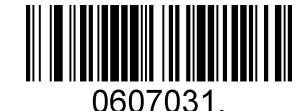

None Parity /7 Data Bits/2 Stop Bits

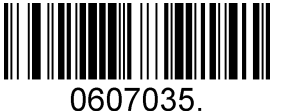

Even Parity /8 Data Bits/1 Stop Bit

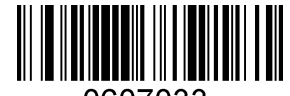

0607033. Even Parity /7 Data Bits/1 Stop Bit

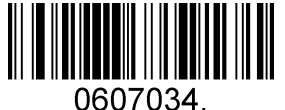

Even Parity /7 Data Bits/2 Stop Bits

0607036.

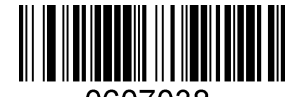

0607038. Odd Parity /8 Data Bits/1 Stop Bit

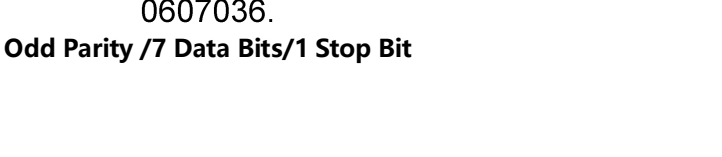

0607037 Odd Parity /7 Data Bits/2 Stop Bit

### <span id="page-7-0"></span>2.4 RS-232 Hardsharing

Flow Control: The scanner asserts RTS before transmission, and will wait for CTS to be asserted by the host

Two-Direction Flow Control: The scanner asserts RTS before transmission. The host asserts CTS before transmission

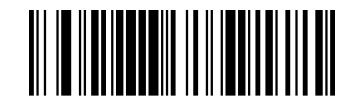

RS-232 Hardware Contol Disable(Default)

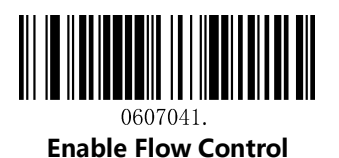

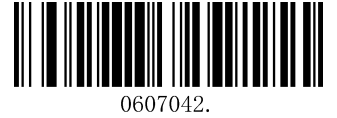

Enable Two-Direction Flow Control

## <span id="page-7-1"></span>2.5 XON/XOFF

The scanner stops sending data when the host sends the XOFF character (hex 13) to it. To resume transmission, the host sends the XON character (hex 11)

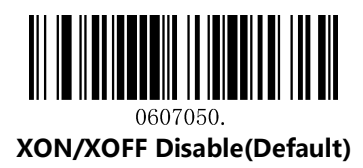

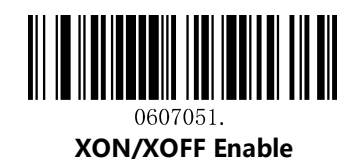

### <span id="page-8-0"></span>2.6 USB HID-KB

When you connect the engine to the Host via a USB connection, you can enable the USB HID-KB feature by scanning the barcode below. Then engine's transmission will be simulated as USB keyboard input. The Host receives keystrokes on the virtual keyboard. It works on a Plug and Play basis and no driver is required.

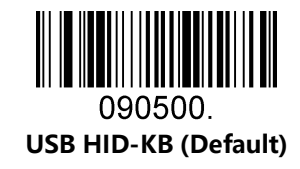

## <span id="page-8-1"></span>2.7 USB Country Keyboard Types

Keyboard layouts vary from country to country. The default setting is 1-U.S. keyboard.

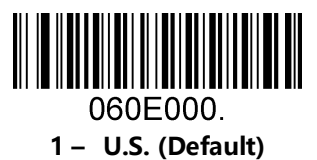

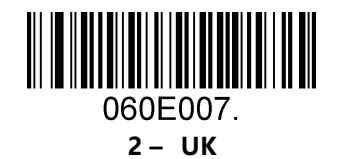

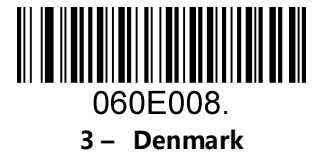

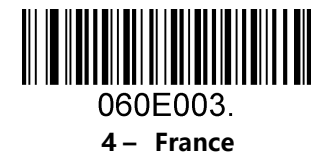

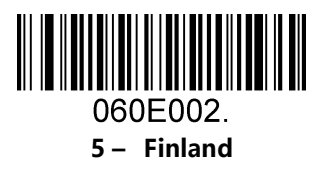

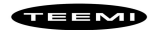

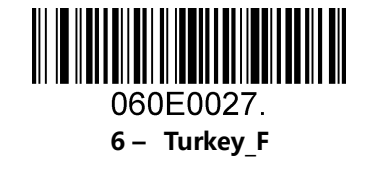

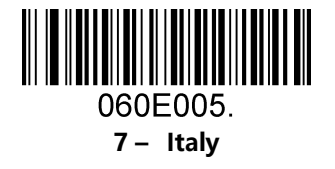

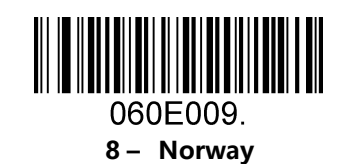

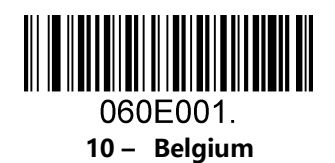

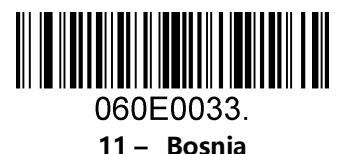

9 – Albania

060E0035.

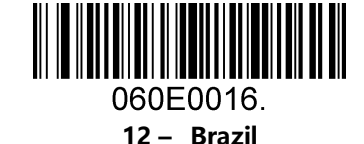

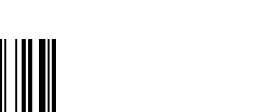

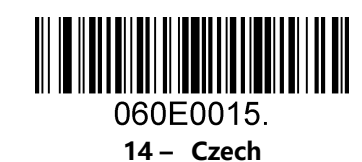

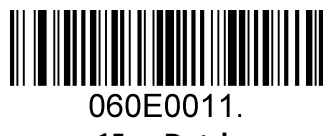

13 – Croatia

060E0032.

15 – Dutch

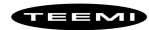

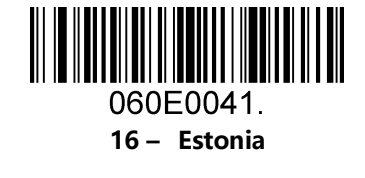

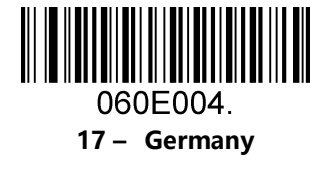

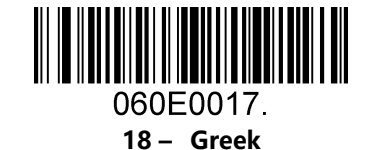

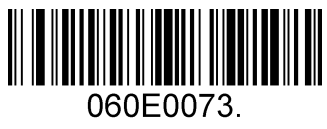

20 – Irish

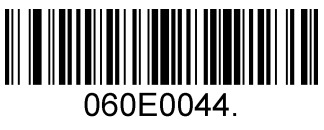

22 – Lithuania

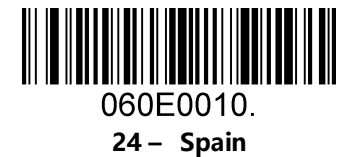

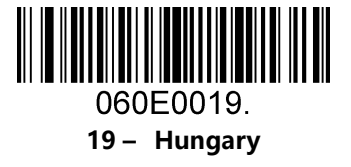

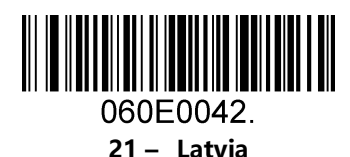

060E0034. 23 – Macedonia

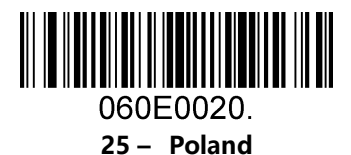

11

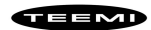

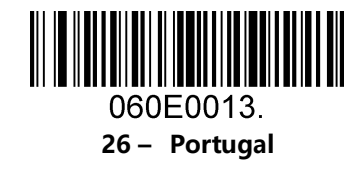

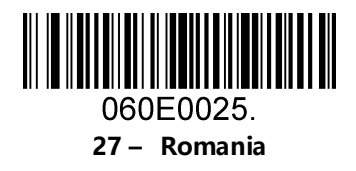

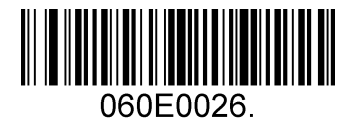

28 – Russia

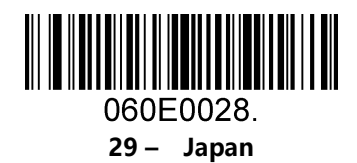

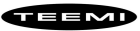

### <span id="page-12-0"></span>2.8 Convert Case

Scan the appropriate barcode below to convert barcode data to your desired case.

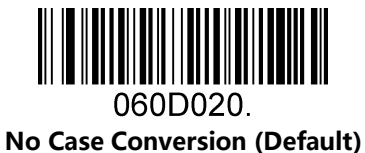

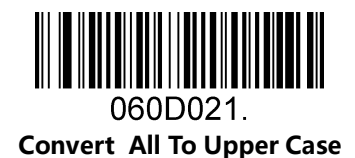

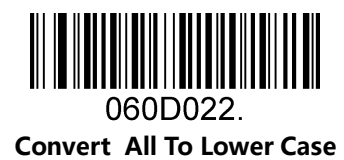

Example: When the Convert All to Lower Case feature is enabled, barcode data "AbC" is transmitted as "abc".

## <span id="page-12-1"></span>2.9 USB COM Port Emulation

If you connect the engine to the Host via a USB connection, the USB COM Port Emulation feature allows the Host to receive data in the way as a serial port does. A driver is required for this feature, visit the official website [\(http://www.teemistore.com\)](http://www.teemistore.com/) to download and install.

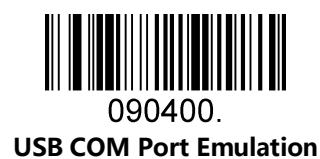

# 3 General Configuration

## <span id="page-13-1"></span><span id="page-13-0"></span>3.1 Trigger Mode

If the Trigger Mode is enabled, you could activate the scanner by providing an external hardware trigger, or using a serial trigger command. When in manual trigger mode, the scanner scans until a barcode is read, or until the hardware trigger is released. When in serial mode, the scanner scans until a barcode has been read or until the deactivate command is sent.

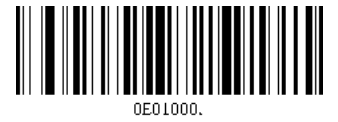

Manual Trigger Mode – Normal

#### Serial Trigger Command:

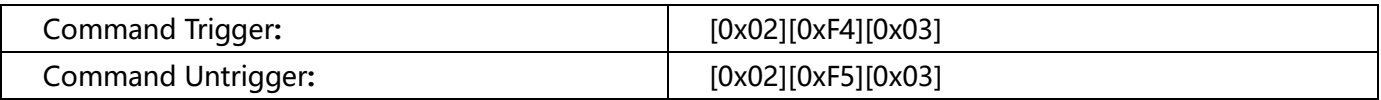

### <span id="page-14-0"></span>3.2 Presentation Mode

This set the scanner to work in presentation mode.

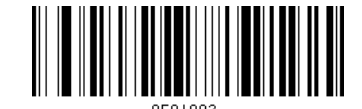

Presentation Mode – Normal

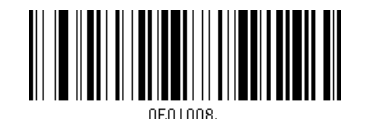

Presentation Mode – Continue Scan

<span id="page-14-1"></span>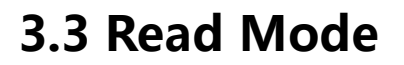

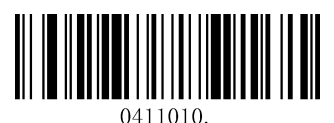

Printed-Reading Mode (Default)

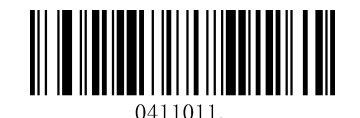

Screen-Reading Mode

## <span id="page-14-2"></span>3.4 Illumination Lights

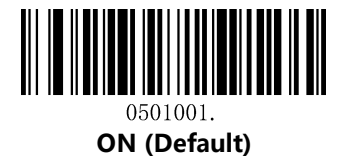

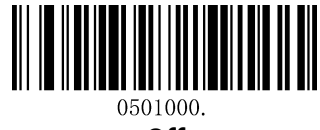

Off

### <span id="page-15-0"></span>3.5 Illumination Level

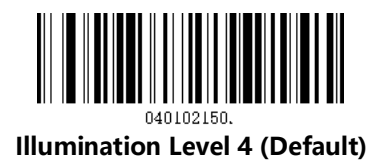

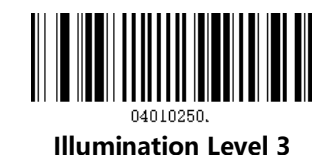

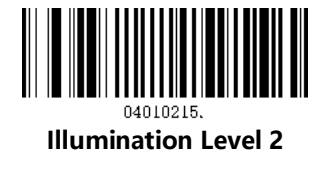

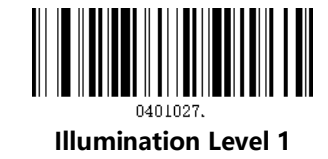

## <span id="page-15-1"></span>3.6 Power-Up Beeper

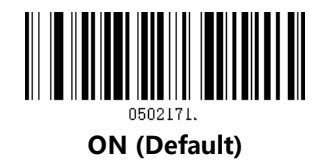

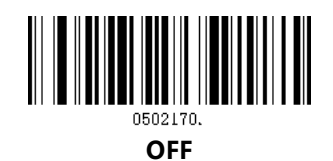

### 3.7 Auto Sense

Scan the follow barcode can configure the Auto sense, if Auto sense enable, then putting barcode reader on the Cradle is Presentation mode and taking it off is Trigger mode.

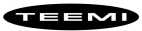

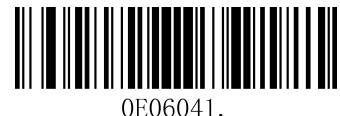

Enable

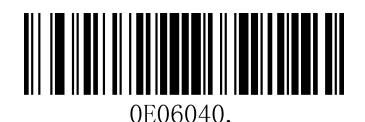

Disable (default)

### <span id="page-16-0"></span>3.8 Good Read Beeper

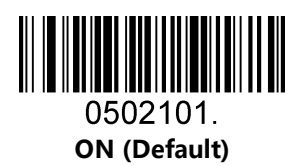

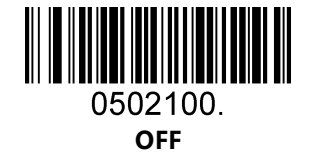

## <span id="page-16-1"></span>3.9 Good Read Beeper Volume

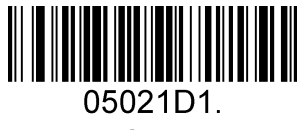

Low

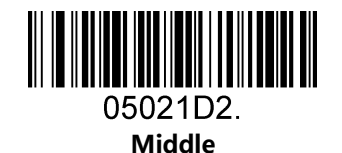

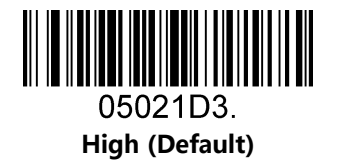

## <span id="page-17-0"></span>3.10 Good Read Beeper Duration

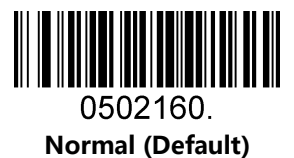

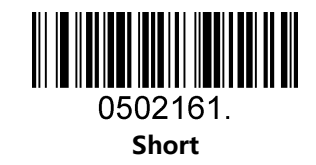

## <span id="page-17-1"></span>3.11 Good Read Beeper Tone

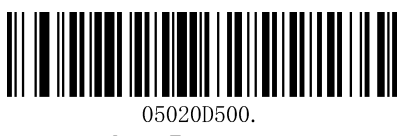

Low Frequency

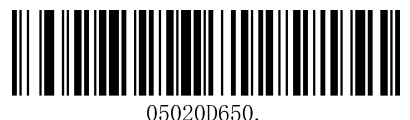

Medium Frequency (Default)

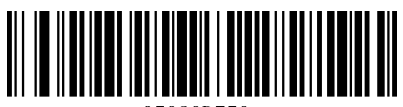

05020D750 Medium High Frequency

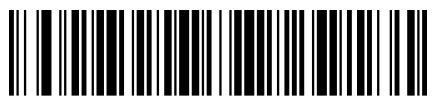

05020D2730 High Frequency

### 3.12 Vibrate-Good Read

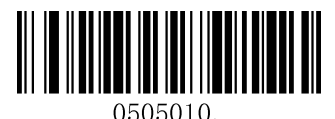

Vibrate-Good Read Off

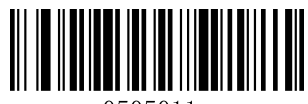

Vibrate-Good Read On

### <span id="page-18-0"></span>3.9 Good-read Delay

This sets a re-read delay time between decodes of different symbols.

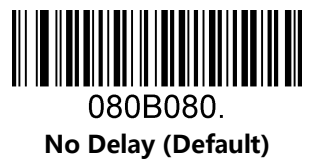

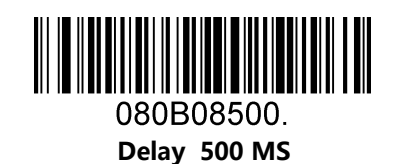

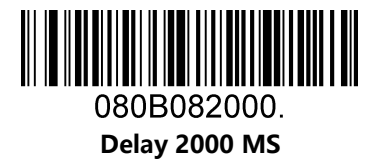

## <span id="page-18-1"></span>3.10 Reread Delay

This sets a re-read delay time between decodes of the same symbol.

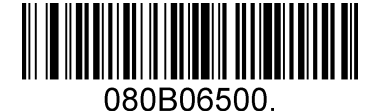

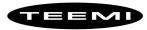

Delay 500 MS (Default)

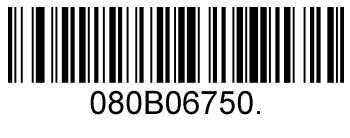

Delay 750 MS

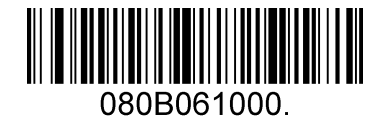

Delay 1000 MS

## <span id="page-19-0"></span>3.11 Accepting RS-232 Commands

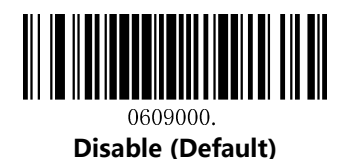

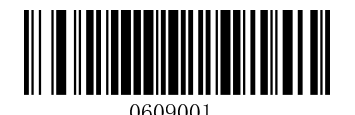

Enable

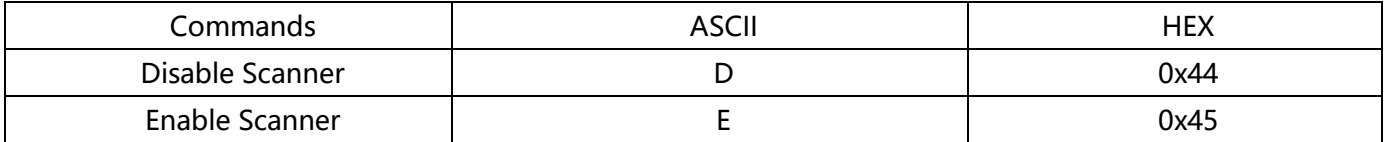

For the TEEMI scanner, it can accept serial host commands. If you wish to enable/disable scanner by using commands, scan the enable barcode. Host commands for other interfaces are also available. Default =Disable

# 4 Data Formatting

## <span id="page-20-1"></span><span id="page-20-0"></span>4.1 General Configuration

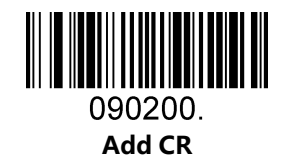

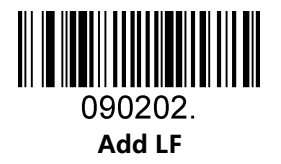

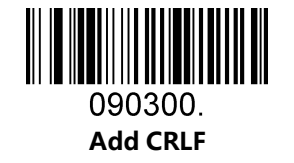

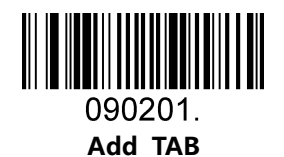

### <span id="page-21-0"></span>4.2 Add Prefix

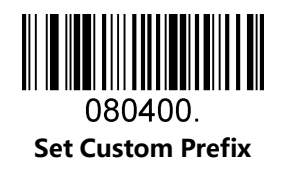

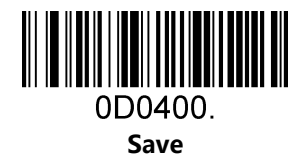

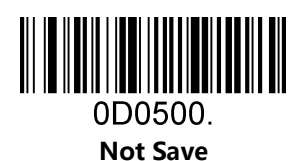

To set a customer prefix, scan the Set Custom Prefix barcode and the numeric barcodes which representing the hexadecimal values of a desired prefix, and then scan the Save barcode. Refer to [Appendix](#page-56-0) 2: ASCII Table for hexadecimal values of characters.

Example: Set the custom Prefix to "ODE"

- 1. Check the hex values of "ODE" in the ASCII Table. ("ODE": 4F, 44, 45)
- 2. Scan the Set Custom Prefix barcode.
- 3. Scan the numeric barcodes"  $9''$ , " $9''$ , "4", " $5''$ , "4", "4", "4" and "5" in [Appendix 3](#page-60-0).
- 4. Scan the Save barcode.

Note: 99 indicates all symbollogies

### <span id="page-22-0"></span>4.3 Add Suffix

080500

Set Custom Suffix

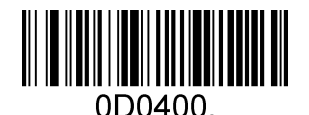

Save

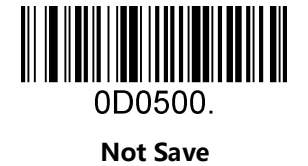

To set a customer suffix, scan the **Set Custom Suffix** barcode and the numeric barcodes which representing the hexadecimal values of a desired suffix, and then scan the Save barcode. Refer to [Appendix 2:](#page-56-0) ASCII Table for hexadecimal values of characters.

Example: Set the custom Suffix to "ODE"

- 1. Check the hex values of "ODE" in the ASCII Table. ("ODE": 4F, 44, 45)
- 2. Scan the **Set Custom Suffix** barcode.
- 3. Scan the numeric barcodes"  $9''$ , " $9''$ , " $4''$ , " $5''$ , " $4''$ , " $4''$ , " $4''$ , " $4''$  and " $5''$  in [Appendix 3](#page-60-0).
- 4. Scan the Save barcode.

Note: 99 indicates all symbollogies

### <span id="page-22-1"></span>4.4 Clear All Prefix and Suffix

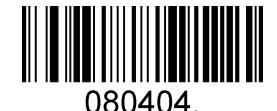

Clear All Prefix And Suffix (Default)

## <span id="page-23-0"></span>4.5 Function Code Transmit

All ASCII control characters are translated into CTRL+X functions if you enable Function Code Transmit.

Otherwise, they are translated into predefined keystrokes.

Refer to [Appendix2:](#page-56-0) ASCII Table for hexadecimal values of characters.

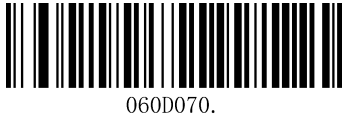

Ctrl+X functions Disable

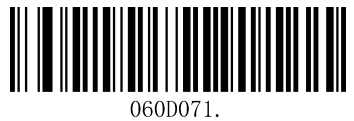

Ctrl+X functions Enable

# 5 Symbologies

## <span id="page-24-1"></span><span id="page-24-0"></span>5.1 General Setting

If the Disable All Symbologies feature is enabled, the engine will not be able to read any nonprogramming barcodes except the programming barcodes.

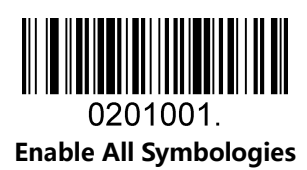

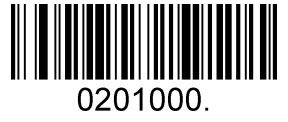

Disable All Symbologies

## <span id="page-24-2"></span>5.2 1D Symbologies

### <span id="page-24-3"></span>5.2.1 Code 128

Enable/Disable Code 128

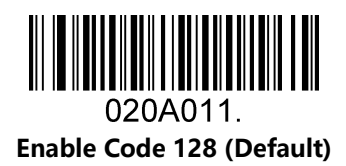

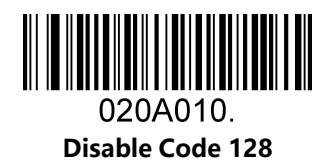

Message Length

Message length can be set to the maximum value or minimum value. The value between the maximum and

the minimum is valid.

The maximum value and minimum value can be set using "Programming Command". Please check the programming command guide for the detail.

Code 128 max length command: 020A03. The parameter of this command can be set from min to 90.

Code 128 min length command: 020A02. The parameter of this command can be set from 0 to max.

Example: Set the Barcode Message length of the minimum value is 10; the maximum value is 25.

Programming command: Max: 020A0325 ; Min: 020A0210.

#### <span id="page-25-0"></span>5.2.2 EAN-8

Enable/Disable EAN-8

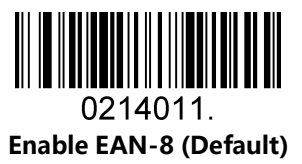

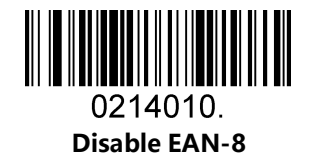

Transmit Check Digit

EAN-8 is 8 digits in length with the last one as its check digit used to verify the accuracy of the data.

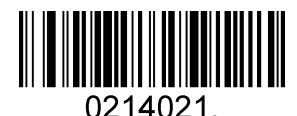

Transmit EAN-8 Check Digit (Default)

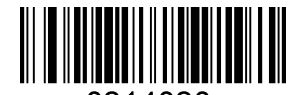

0214020. Do Not Transmit EAN-8 Check Digit

#### Add-On Code

An EAN-8 barcode can be augmented with a two-digit or five-digit add-on code to form a new one. In the examples below, the part surrounded by blue dotted line is an EAN-8 barcode while the part circled by red dotted line is add-on code.

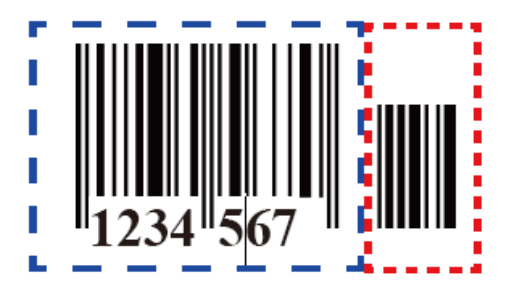

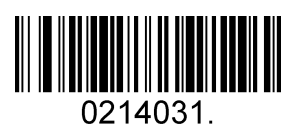

Enable 2-Digit Add-On Code

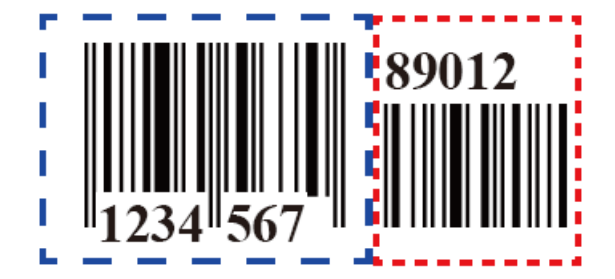

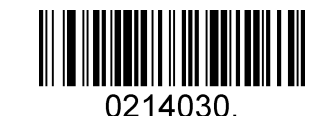

Disable 2-Digit Add-On Code (Default)

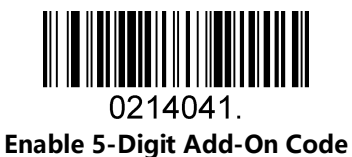

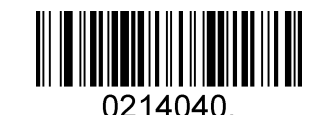

Disable 5-Digit Add-On Code (Default)

Add-On Code Required

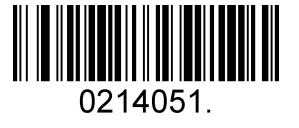

EAN-8 Add-On Code Required

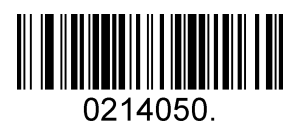

EAN-8 Add-On Code Not Required (Default)

#### ENA/JAN-8 Addenda Separator

When this feature is enabled, there is a space between barcode and addenda. When this feature is disabled, there is no space.

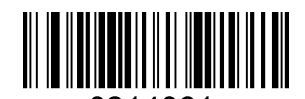

0214061. Enable ENA/JAN-8 Addenda Separator (Default)

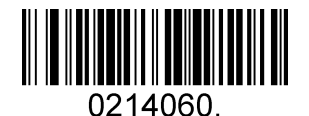

Disable ENA/JAN-8 Addenda Separator UPC

### <span id="page-27-0"></span>5.2.3 EAN-13

Enable/Disable EAN-13

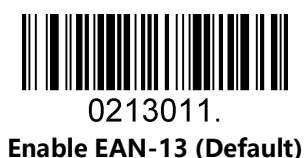

0213010 Disable EAN-13

Transmit Check Digit

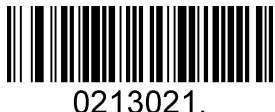

Transmit EAN-13 Check Digit (Default)

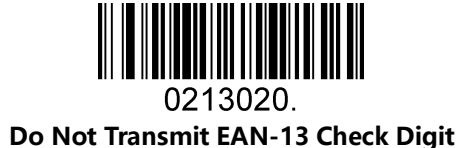

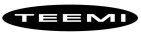

Add-On Code

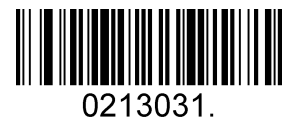

Enable 2-Digit Add-On Code

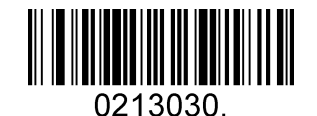

Disable 2-Digit Add-On Code (Default)

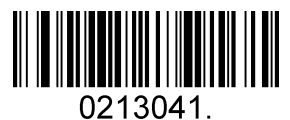

Enable 5-Digit Add-On Code

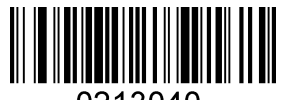

0213040. Disable 5-Digit Add-On Code (Default)

Add-On Code Required

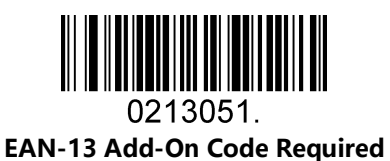

0213050. EAN-13 Add-On Code Not Required (Default)

ENA/JAN-13 Addenda Separator

When this feature is enabled, there is a space between barcode and addenda. When this feature is disabled, there is no space.

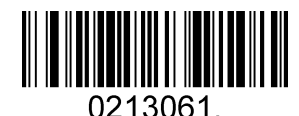

Enable ENA/JAN-13 Addenda Separator (Default)

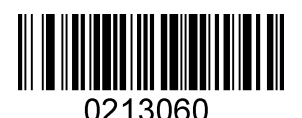

Disable ENA/JAN-13 Addenda Separator

#### ISBN Translate

When enable this feature and is scanned, EAN-13 Book land symbols are translated into their equivalent ISBN number format.

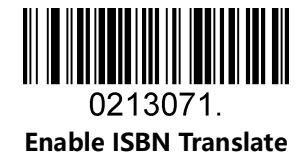

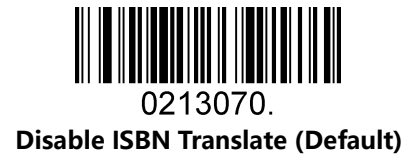

#### <span id="page-29-0"></span>5.2.4 UPC-E

Enable/Disable UPC-E0/E1

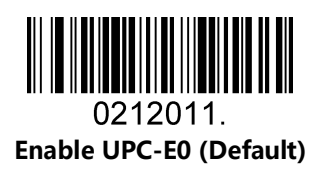

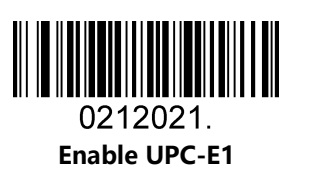

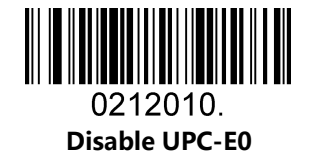

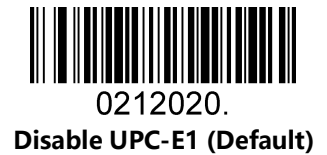

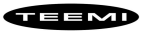

UPC-E0 Check Digit

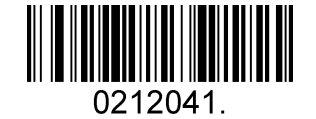

Enable UPC-E0 Check Digit (Default)

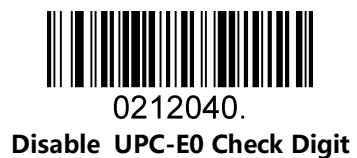

UPC-E0 Expand

UPC-E0 expand expands the UPC-E code to the 12 digits, UPC-A format.

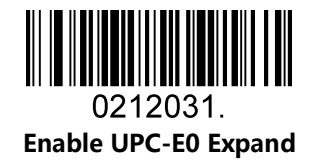

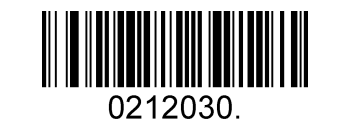

Disable UPC-E0 Expand (Default)

UPC-E0 Addenda Required

When required is scanned, the scanner will only read UPC-E barcodes that have addenda.

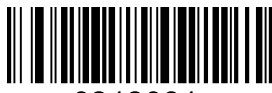

0212081. Enable UPC-E0 Required

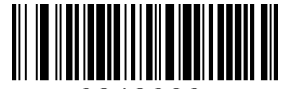

0212080. Disable UPC-E0 Required (Default) UPC-E0 Addenda Separator

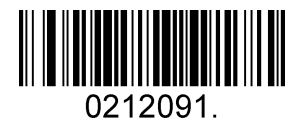

Enable UPC-E0 Separator (Default)

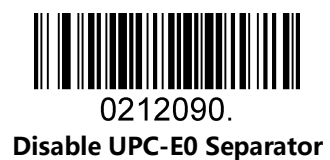

UPC-E0 Number System

The number system digit of UPC symbol is normally transmitted at the beginning of the scanned data, but the unit can be programmed so it will be not transmitted.

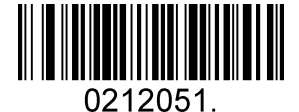

Enable UPC-E0 Number System (Default)

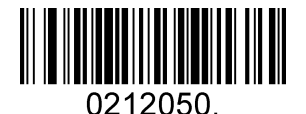

Disable UPC-E0 Number System

UPC-E0 Addenda

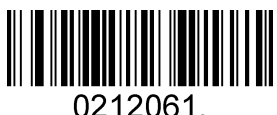

Enable 2 Digit Addenda

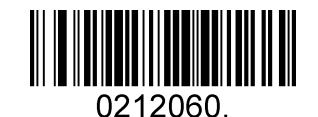

Disable 2 Digit Addenda (Default)

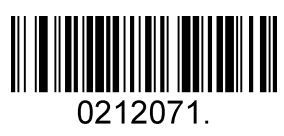

Enable 5 Digit Addenda

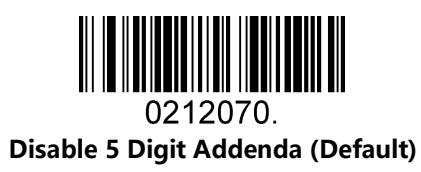

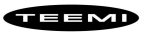

### <span id="page-33-0"></span>5.2.5 UPC-A

Enable/Disable UPC-A

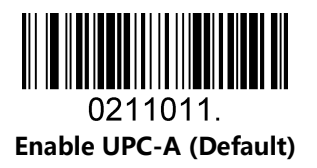

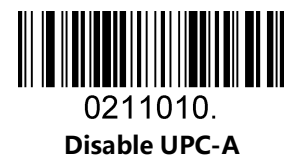

UPC-A Check Digit

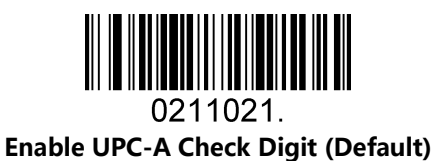

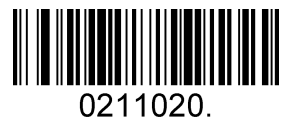

Disable UPC-A Check Digit

UPC-A Addenda Required

When required is scanned, the scanner will only read UPC-E barcodes that have addenda.

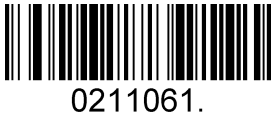

Enable UPC-A Required

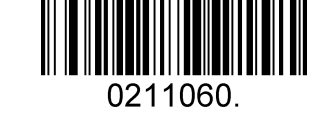

Disable UPC-A Required (Default)

UPC-A Addenda Separator

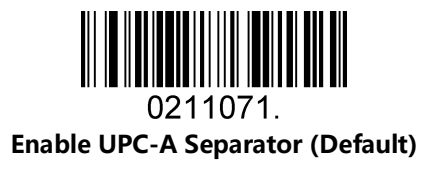

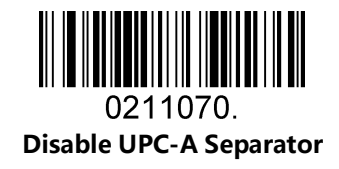

UPC-A: Number System

The number system digit of UPC symbol is normally transmitted at the beginning of the scanned data, but the unit can be programmed so it will be not transmitted.

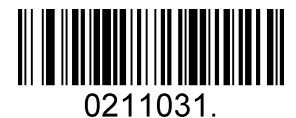

Enable UPC-A Number System (Default)

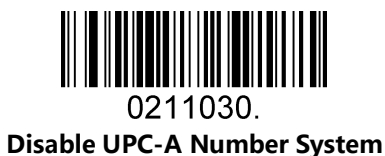

UPC-A: Addenda

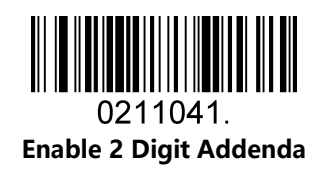

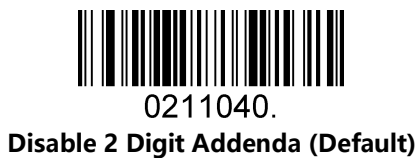

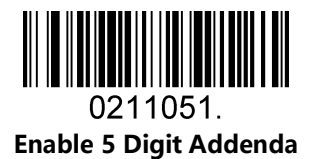

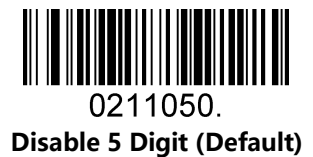

### <span id="page-36-0"></span>5.2.6 Interleaved 2 Of 5

Enable/Disable Interleaved 2 Of 5

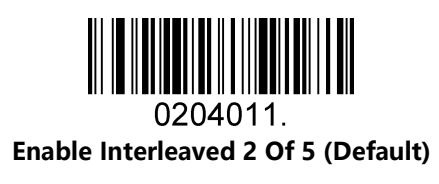

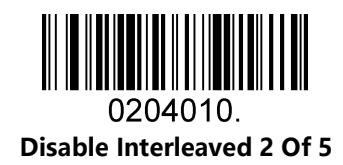

#### Message Length

Message length can be set to the maximum value, minimum value. The data between the maximum and the minimum is valid.

The maximum value and minimum value can be set using Programming Command. Please check the programming command guide for the detail.

Interleaved 2 of 5 max length command: 020404. The parameter of this command can be set from min to 80.

Interleaved 2 of 5 min length command: 020403. The parameter of this command can be set from 2 to max. Example: Set the Barcode Message length of the minimum value is 10; the maximum value is 25. Programming command: Max: 02040425 ; Min: 02040310.

#### Interleaved 2 Of 5 Check Digit

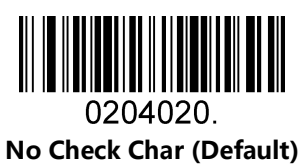

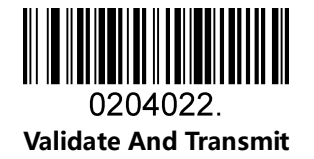

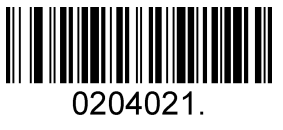

Validate Not Transmit

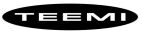

#### <span id="page-37-0"></span>5.2.7 Matrix 2 Of 5

Enable/Disable Matrix 2 Of 5

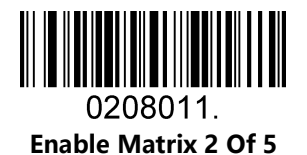

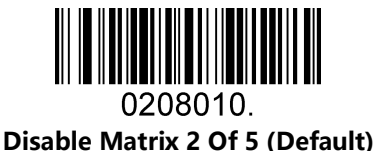

Message Length

Message length can be set to the maximum value, minimum value. The value is valid between the maximum and the minimum.

The maximum value and minimum value can be set using Programming command. Please check the programming command guide for the detail.

Matrix 2 of 5 max length command: 020803. The parameter of this command can be set from min to 80. Matrix 2 of 5 min length command: 020802. The parameter of this command can be set from 1 to max. Example: Set the Barcode Message length of the minimum value is 10; the maximum value is 25. Programming command: Max: 02080325 ; Min: 02080210.

### <span id="page-38-0"></span>5.2.8 Industrial 2 Of 5

Enable/Disable Industrial 2 Of 5

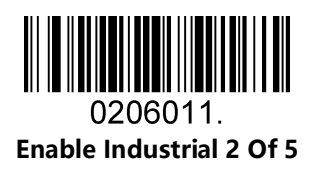

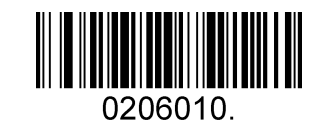

Disable Industrial 2 Of 5 (Default)

#### Message Length

Message length can be set to the maximum value, minimum value. The value is valid between the maximum and the minimum.

The maximum value and minimum value can be set using Programming command. Please check the programming command guide for the detail.

Industrial 2 of 5 max length command: 020603. The parameter of this command can be set from min to 48. Industrial 2 of 5 min length command: 020602. The parameter of this command can be set from 1 to max. Example: Set the Barcode Message length of the minimum value is 10; the maximum value is 25. Programming command: Max: 02060325 ; Min: 02060210.

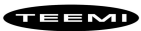

#### <span id="page-39-0"></span>5.2.9 Code 39

Enable/Disable Code 39

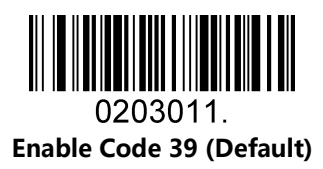

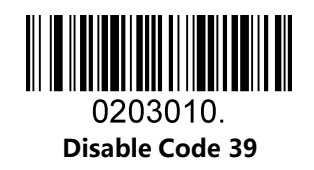

Transmit Start/Stop Character

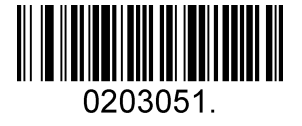

Transmit Start/Stop Character

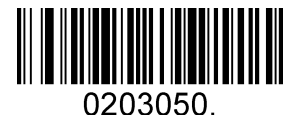

Do Not Transmit Start/Stop Character (Default)

Code 39 Check Character

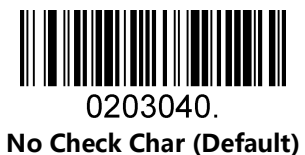

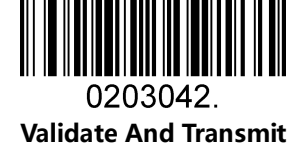

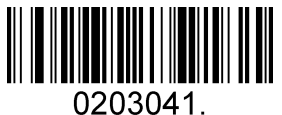

Validate No Transmit

#### Code 39 Append

This function allows the scanner to append several Code 39 barcode data together before transmitting to host. When the scanner encounters a Code 39 barcode with append character (ex. Space character), it buffers the data until it reads a Code 39 barcode which does not have append character. Then the data is transmitted in the order that the barcodes were read.

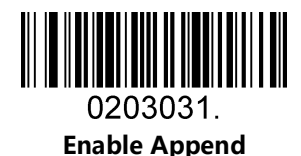

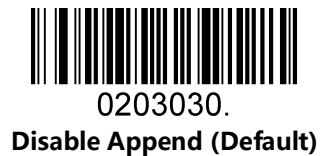

Code 39 Full ASCII

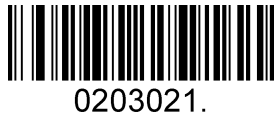

Enable Code 39 Full ASCII

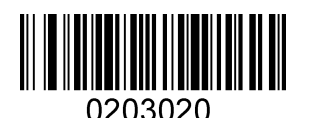

Disable Code 39 Full ASCII (Default)

#### Message Length

Message length can be set to the maximum value, minimum value. The value is valid between the maximum and the minimum.

The maximum value and minimum value can be set using Programming command. Please check the programming command guide for the detail.

Code 39 max length command: 020308. The parameter of this command can be set from min to 48.

Code 39 min length command: 020307. The parameter of this command can be set from 0 to max.

Example: Set the Barcode Message length of the minimum value is 10; the maximum value is 25.

Programming command: Max: 02030825 ; Min: 02030710.

#### <span id="page-41-0"></span>5.2.10 Coda Bar

Enable/Disable Coda Bar

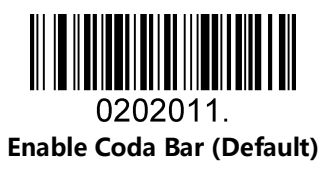

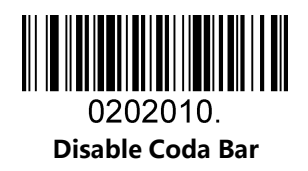

#### Message Length

Message length can be set to the maximum value, minimum value. The data between the maximum and the minimum is valid.

The maximum value and minimum value can be set using Programming command. Please check the programming command guide for the detail.

Coda bar max length command: 020206. The parameter of this command can be set from min to 60. Coda bar min length command: 020205. The parameter of this command can be set from 2 to max. Example: Set the Barcode Message length of the minimum value is 10; the maximum value is 25. Programming command: Max: 02020625 ; Min: 02020510.

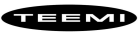

Transmit Start/Stop Character

Transmit Start/Stop Character

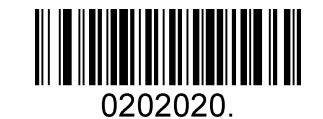

Do Not Transmit Start/Stop Character (Default)

Coda bar Check Character

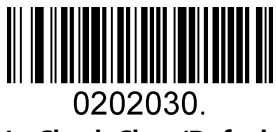

No Check Char (Default)

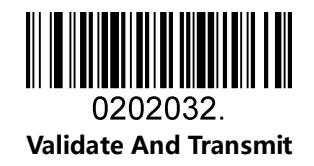

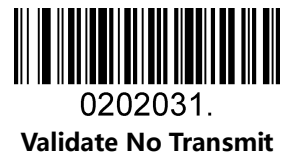

### <span id="page-43-0"></span>5.2.11 Code 93

Enable/Disable Code 93

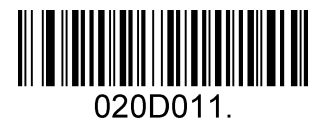

Enable Code 93 (Default)

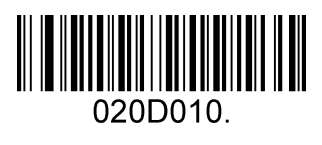

Disable Code 93

#### Message Length

Message length can be set to the maximum value, minimum value. The data between the maximum and the minimum is valid.

The maximum value and minimum value can be set using Programming command. Please check the programming command guide for the detail.

Code 93 max length command: 020D03. The parameter of this command can be set from min to 80.

Code 93 min length command: 020D02. The parameter of this command can be set from 0 to max.

Example: Set the Barcode Message length of the minimum value is 10; the maximum value is 25.

Programming command: Max: 020D0325 ; Min: 020D0210.

#### Code 93 Append

This function allows the scanner to append several Code 93 barcode data together before transmitting to host. When the scanner encounters a Code 93 barcode with append character (ex. Space character), it buffers the data until it reads a Code 93 barcode which does not have append character. Then the data is transmitted in the order that the barcodes were read.

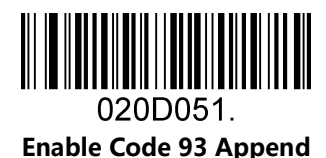

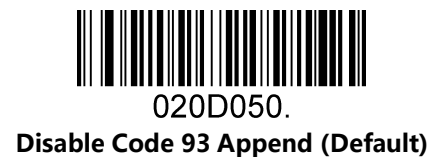

### <span id="page-44-0"></span>5.2.12 GS1-128

Enable/Disable GS1-128

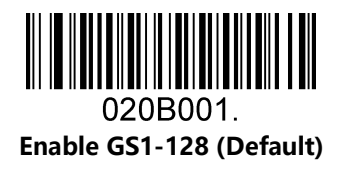

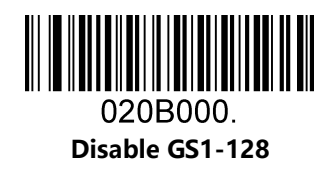

#### Message Length

Message length can be set to the maximum value, minimum value. The data between the maximum and the minimum is valid.

The maximum value and minimum value can be set using Programming command. Please check the programming command guide for the detail.

GS1-128 max length command: 020B03. The parameter of this command can be set from min to 80. GS1-128 min length command: 020B02. The parameter of this command can be set from 0 to max.

Example: Set the Barcode Message length of the minimum value is 10; the maximum value is 25. Programming command: Max: 020B0325 ; Min: 020B0210.

### <span id="page-45-0"></span>5.2.13 MSI

Enable/Disable MSI

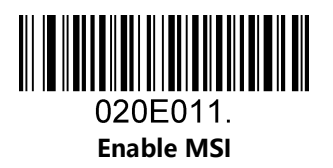

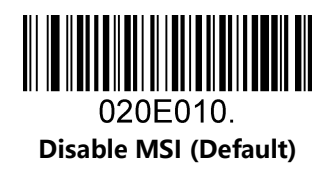

#### Message Length

Message length can be set to the maximum value, minimum value. The data is valid between the maximum and the minimum.

The maximum value and minimum value can be set using Programming command. Please check the programming command guide for the detail.

MSI max length command: 020E04. The parameter of this command can be set from min to 48.

MSI min length command: 020E03. The parameter of this command can be set from 4 to max.

Example: Set the Barcode Message length of the minimum value is 10; the maximum value is 25.

Programming command: Max: 020E0425 ; Min: 020E0310.

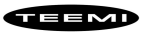

### <span id="page-46-0"></span>5.2.14 Code 11

Enable/Disable Code 11

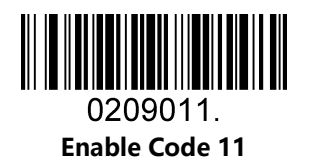

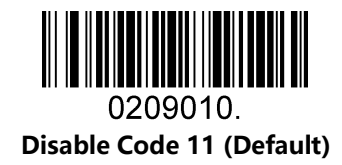

Code11 Check Digit(s)

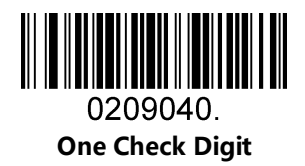

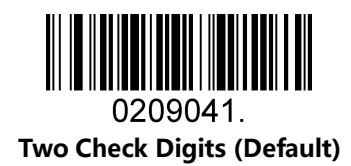

## <span id="page-47-0"></span>5.3 2D Symbologies

### <span id="page-47-1"></span>5.3.1 PDF 417

Enable/Disable PDF 417

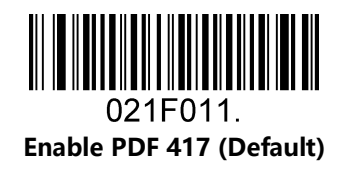

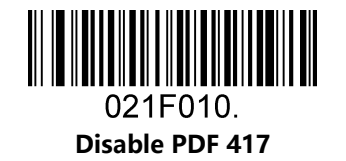

Enable/Disable Micro PDF 417

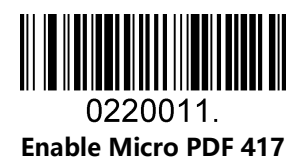

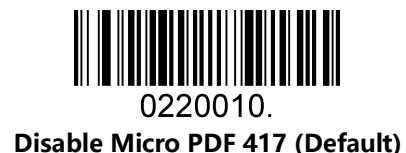

#### Message Length

Message length can be set to the maximum value, minimum value. The data is valid between the maximum and the minimum.

The maximum value and minimum value can be set using Programming command. Please check the programming command guide for the detail.

PDF417 max length command: 021F06. The parameter of this command can be set from min to 2750.

PDF417 min length command: 021F05. The parameter of this command can be set from 1 to max. Example:

Set the Barcode Message length of the minimum value is 10; the maximum value is 25.

Programming command: Max: 021F0625 ; Min: 021F0510.

### <span id="page-48-0"></span>5.3.2 QR Code

Enable/Disable QR Code

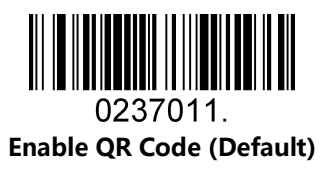

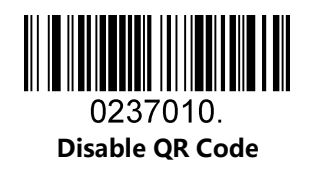

#### Message Length

Message length can be set to the maximum value, minimum value. The data is valid between the maximum and the minimum is valid.

The maximum value and minimum value can be set using Programming command. Please check the programming command guide for the detail.

QR max length command: 023703. The parameter of this command can be set from min to 7089.

QR min length command: 023702. The parameter of this command can be set from 1 to max. Example: Set the Barcode Message length of the minimum value is 10; the maximum value is 25.

Programming command: Max: 02370325 ; Min: 02370210.

#### QR Code Append

This function allows the scanner to append several QR barcode data together before transmitting to host. When the scanner encounters a QR barcode with append character (ex. Space character), it buffers the data until it reads a QR barcode which does not have append character. Then the data is transmitted in the order that the barcodes were read.

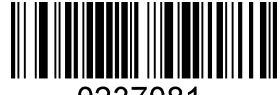

0237081 Enable QR Code Append (Default)

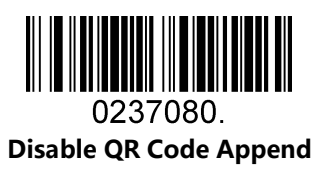

### <span id="page-49-0"></span>5.3.3 Data Matrix

Enable/Disable Data Matrix

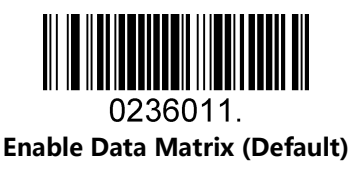

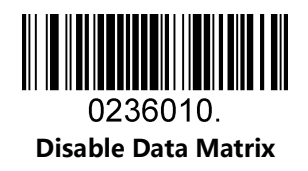

#### Message Length

Message length can be set to the maximum value, minimum value. The data is valid between the maximum and the minimum.

The maximum value and minimum value can be set using Programming command. Please check the programming command guide for the detail.

Data Matrix max length command: 023603. The parameter of this command can be set from min to 3116. Data Matrix min length command: 023602. The parameter of this command can be set from 1 to max. Example: Set the Barcode Message length of the minimum value is 10; the maximum value is 25. Programming command: Max: 02360325 ; Min: 02360210.

### <span id="page-50-0"></span>5.3.4 Maxi code

Enable/Disable Maxi code

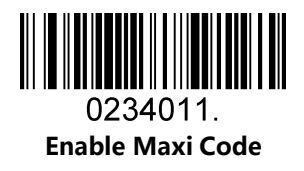

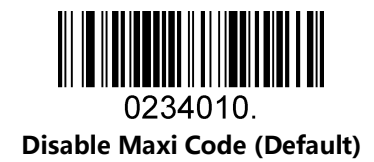

Message Length

Message length can be set to the maximum value, minimum value. The data is valid between the maximum and the minimum.

The maximum value and minimum value can be set using Programming command. Please check the programming command guide for the detail.

Maxi Code max length command: 023403. The parameter of this command can be set from min to 150. Maxi Code min length command: 023402. The parameter of this command can be set from 1 to max. Example: Set the Barcode Message length of the minimum value is 10; the maximum value is 25. Programming command: Max: 02340325 ; Min: 02340210.

### <span id="page-51-0"></span>5.3.5 Aztec

Enable/Disable Aztec

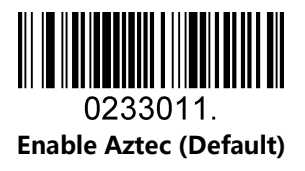

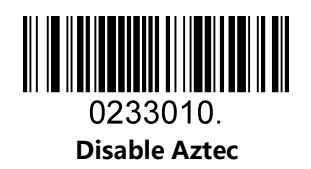

Message Length

Message length can be set to the maximum value, minimum value. The data is valid between the maximum and the minimum.

The maximum value and minimum value can be set using Programming command. Please check the programming command guide for the detail.

Aztec max length command: 023306. The parameter of this command can be set from min to 3832. Aztec min length command: 023305. The parameter of this command can be set from 1 to max. Example: Set the Barcode Message length of the minimum value is 10; the maximum value is 25. Programming command: Max: 02330625 ; Min: 02330510.

Aztec Append

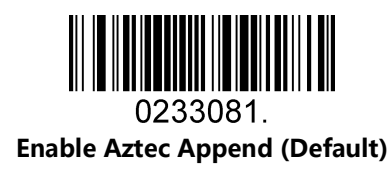

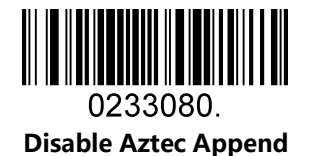

### <span id="page-52-0"></span>5.3.6 Hanxin

Enable/Disable Hanxin

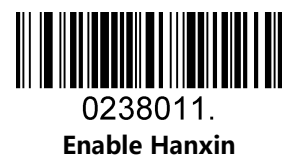

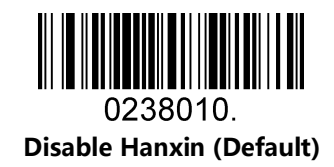

#### Message Length

Message length can be set to the maximum value, minimum value. The data is valid between the maximum and the minimum.

The maximum value and minimum value can be set using Programming command. Please check the programming command guide for the detail.

Hanxin max length command: 023803. The parameter of this command can be set from min to 7833.

Hanxin min length command: 023802. The parameter of this command can be set from 1 to max.

Example: Set the Barcode Message length of the minimum value is 10; the maximum value is 25.

Programming command: Max: 02380325 ; Min: 02380210.

## <span id="page-53-0"></span>5.4 Postal Symbologies

### <span id="page-53-1"></span>5.4.1 China Postal Code

Enable/Disable China Postal Code

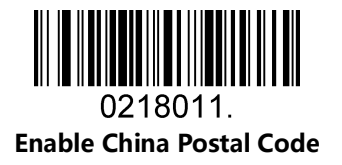

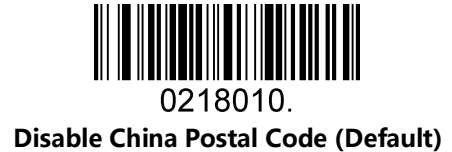

### <span id="page-53-2"></span>5.4.2 Telepen

Enable/Disable Telepen

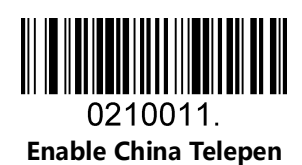

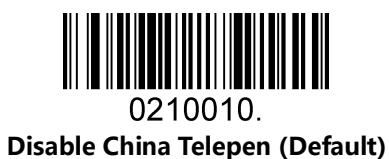

# 6 Appendix

## <span id="page-54-1"></span><span id="page-54-0"></span>6.1 Appendix 1: AIM ID Table

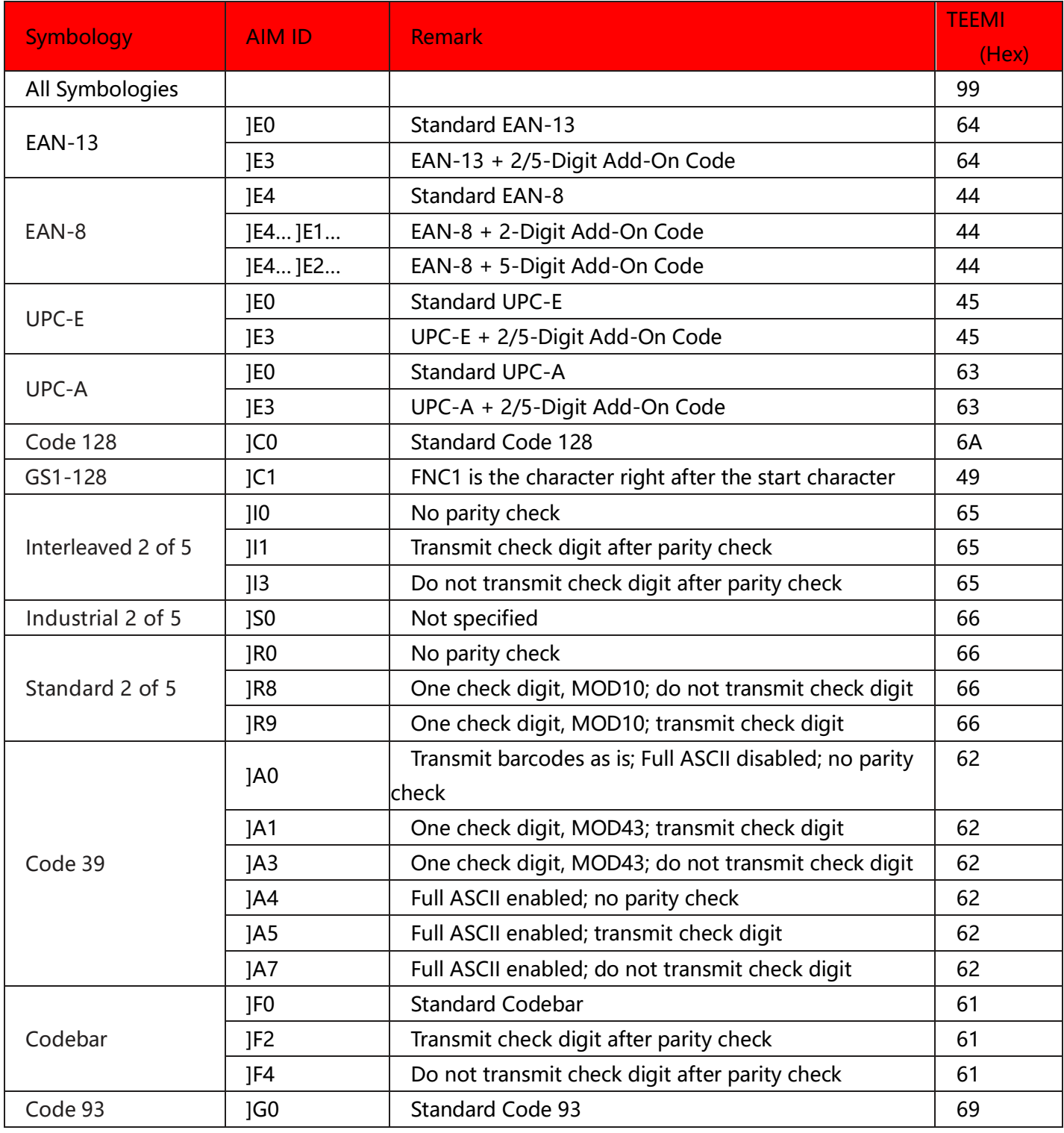

**THEMP** 

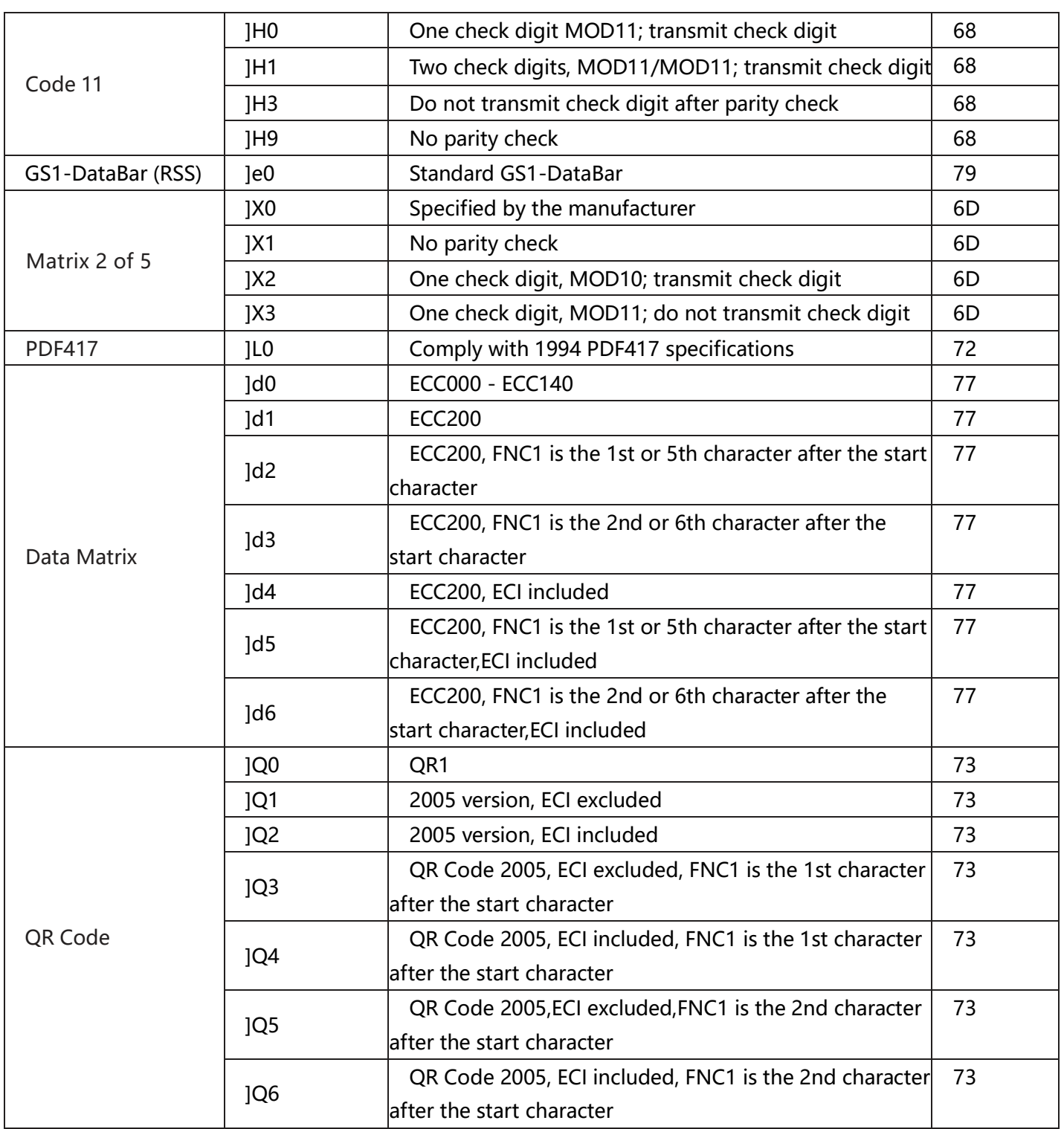

Reference: ISO/IEC 15424:2008 Information technology - Automatic identification and data capture techniques – Data Carrier

Identifiers (including Symbology Identifiers).

## <span id="page-56-0"></span>6.2 Appendix 2: ASCII Table

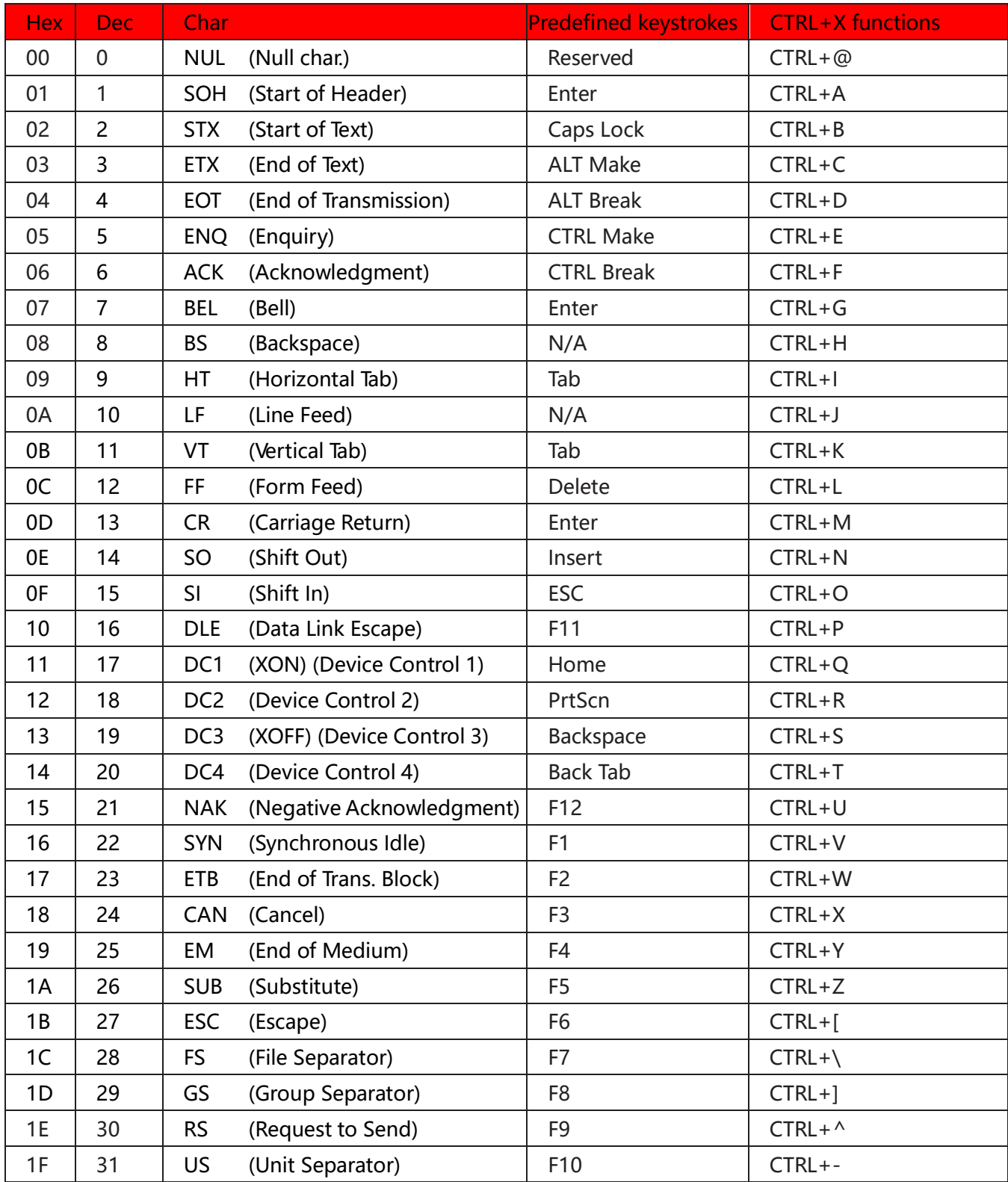

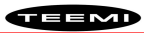

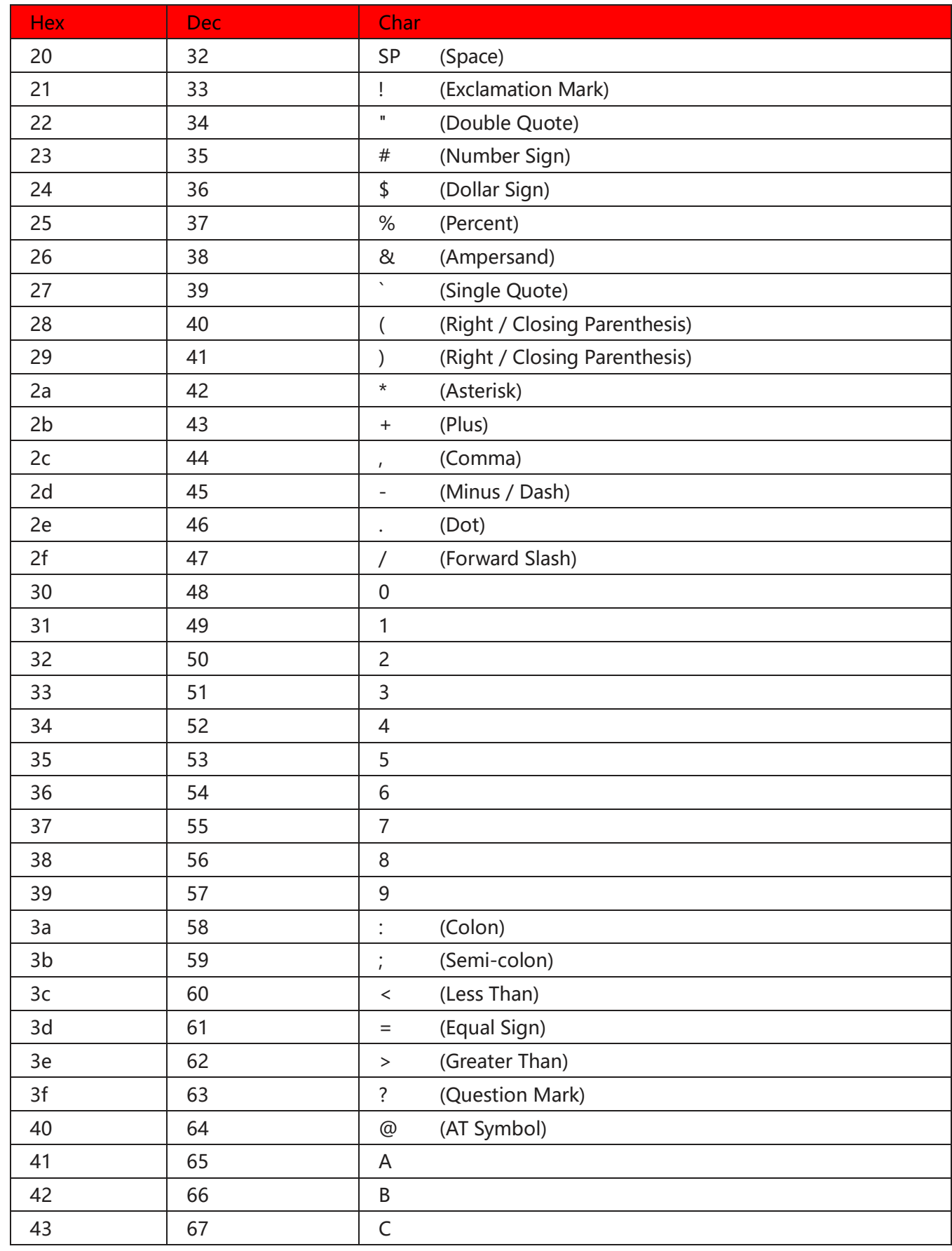

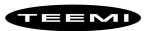

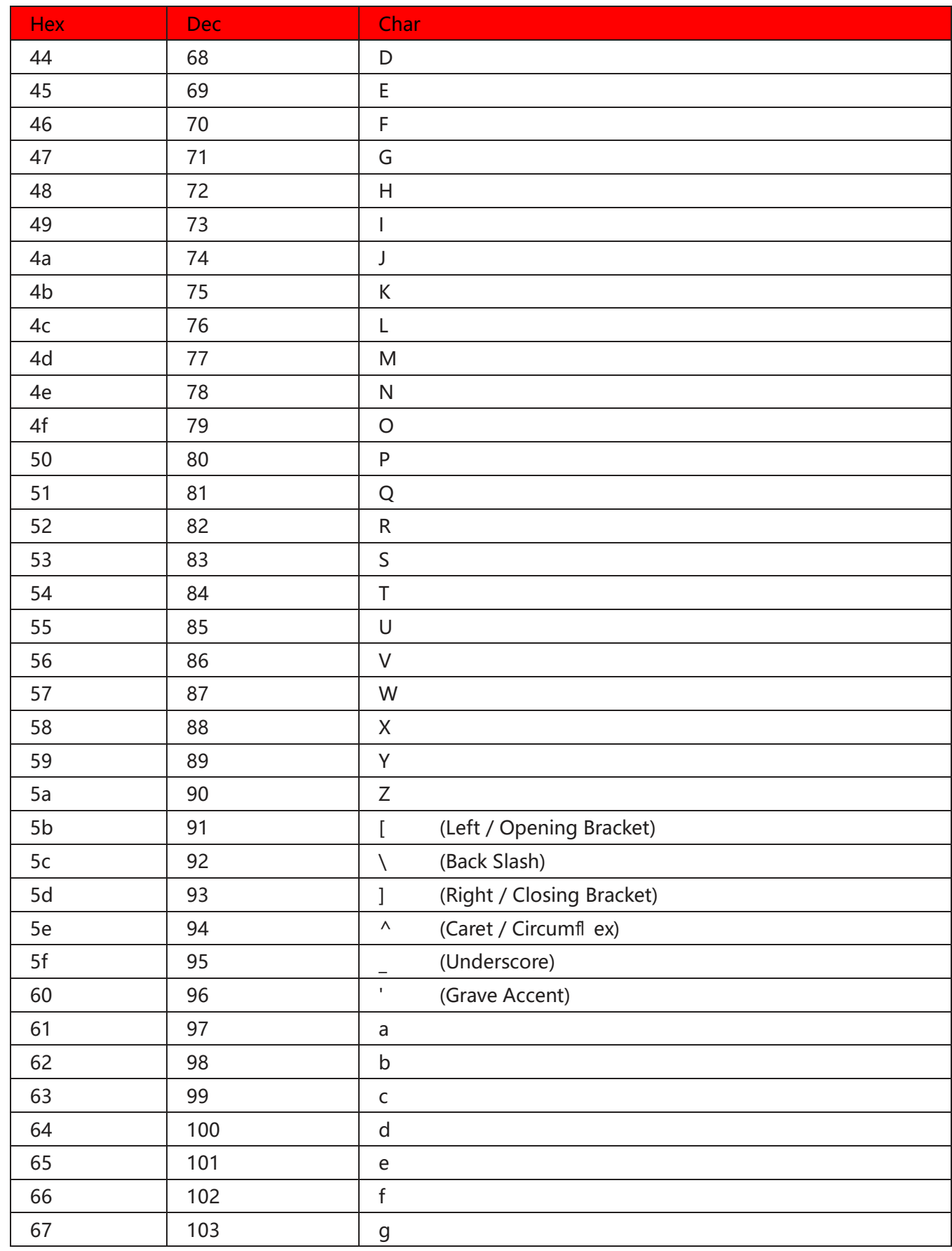

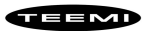

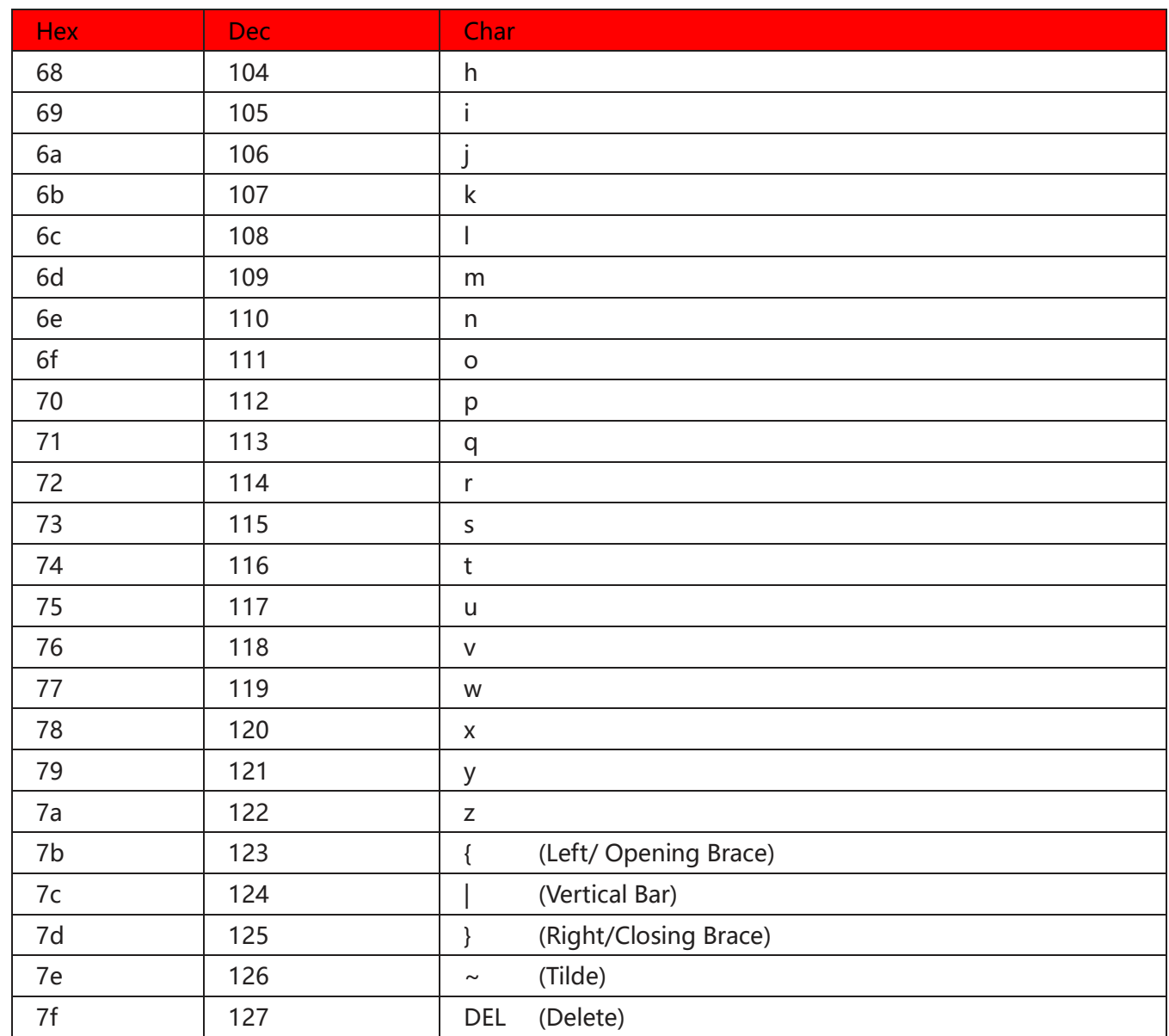

# <span id="page-60-0"></span>6.3 Appendix 3: Digit Barcodes

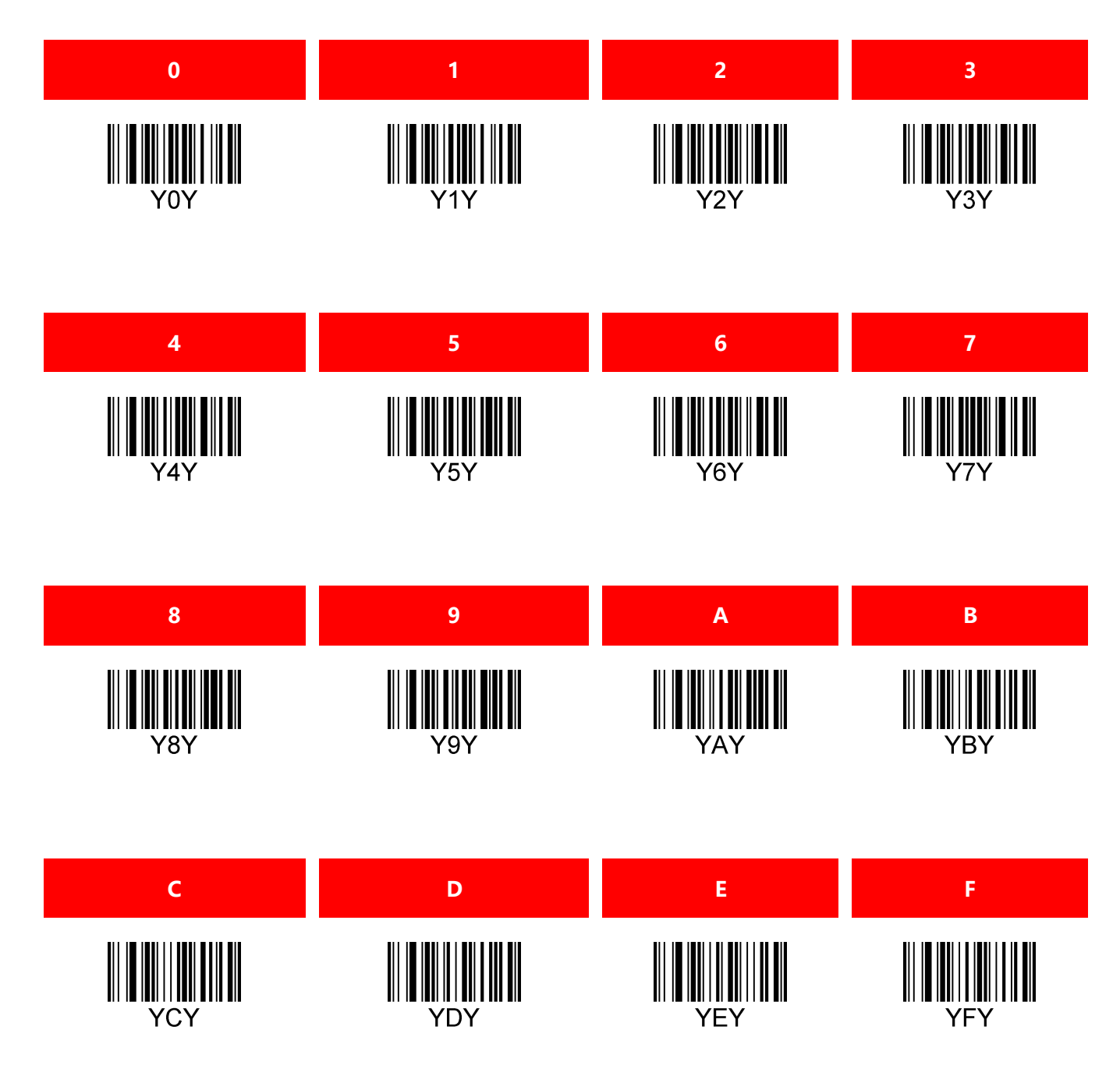